# Configureer iBGP en eBGP met of zonder een Loopback-adres.

# Inhoud

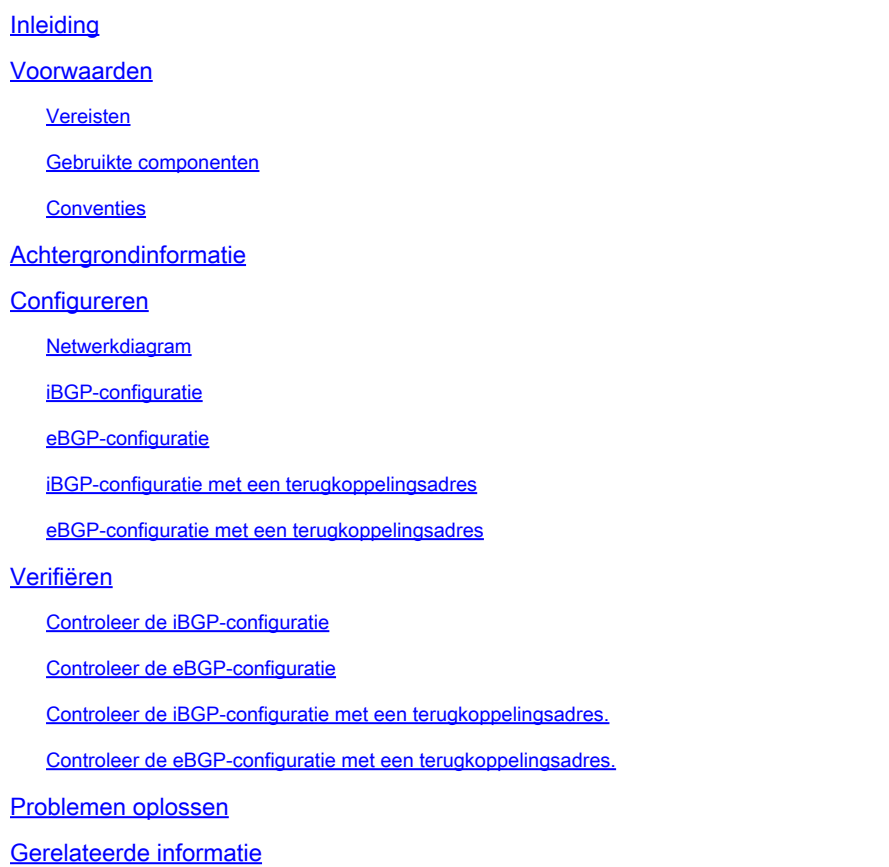

# Inleiding

Dit document beschrijft hoe u iBGP en eBGP kunt configureren met of zonder een loopbackadres.

# Voorwaarden

#### Vereisten

Cisco raadt u aan kennis van deze onderwerpen te hebben:

• BGP-protocollen

#### Gebruikte componenten

Dit document is niet beperkt tot specifieke software- en hardware-versies.

De informatie in dit document is gebaseerd op de apparaten in een specifieke laboratoriumomgeving. Alle apparaten die in dit document worden beschreven, hadden een opgeschoonde (standaard)configuratie. Als uw netwerk live is, moet u zorgen dat u de potentiële impact van elke opdracht begrijpt.

#### **Conventies**

Raadpleeg Cisco Technical Tips Conventions (Conventies voor technische tips van Cisco) voor meer informatie over documentconventies.

# Achtergrondinformatie

BGP is een extern gatewayprotocol (EGP), dat wordt gebruikt om interdomeinrouting in TCP/IPnetwerken uit te voeren. Een BGP-router moet een verbinding (op TCP-poort 179) tot stand brengen met elk van de BGP-peers voordat BGP-updates kunnen worden uitgewisseld. De BGPsessie tussen twee BGP-peers wordt een externe BGP-sessie (eBGP) genoemd als de BGPpeers in verschillende autonome systemen (AS) zitten. Een BGP-sessie tussen twee BGP-peers wordt een interne BGP-sessie (iBGP) genoemd als de BGP-peers zich in dezelfde autonome systemen bevinden.

Standaard wordt de peer-relatie tot stand gebracht met het IP-adres van de interface die het dichtst bij de peer-router staat. Wanneer echter de opdracht buurtupdate-bron wordt gebruikt, kan elke operationele interface, inclusief de loopback-interface, worden gespecificeerd om TCPverbindingen tot stand te brengen. Deze methode om met een loopback interface te doorlopen is nuttig omdat het de BGP-sessie niet kan onderdrukken wanneer er meerdere paden tussen de BGP-peers zijn. Dit zou anders de BGP-sessie afbreken als de fysieke interface die wordt gebruikt om de sessie op te zetten, uitvalt. Daarnaast kunnen de routers die BGP met meerdere koppelingen tussen hen uitvoeren ook hun taakverdeling over de beschikbare paden toepassen.

De voorbeeldconfiguraties in dit document zijn voor iBGP en eBGP, zowel met als zonder loopback-adressen.

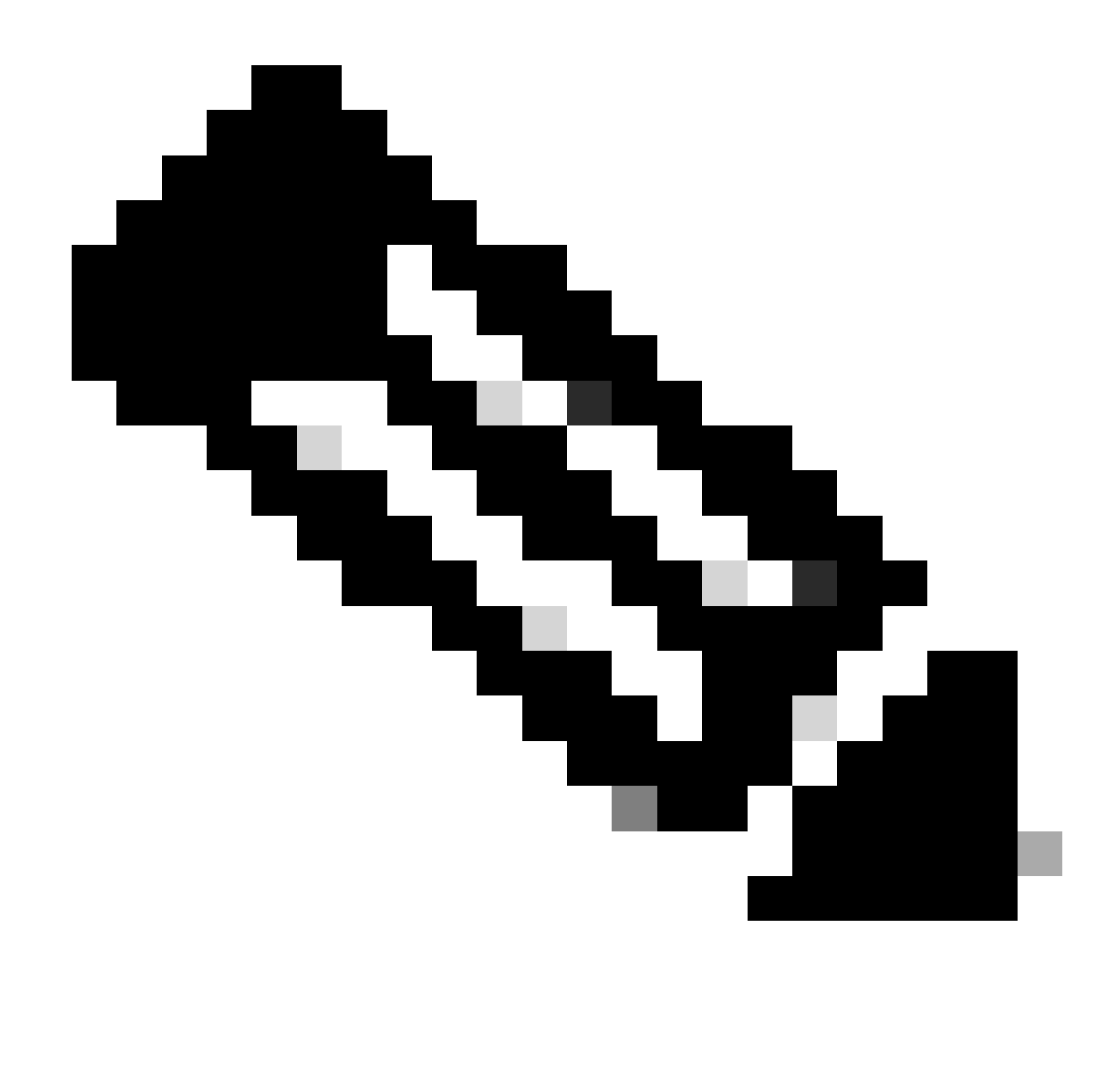

Opmerking: u kunt deze configuraties gebruiken om een buurrelatie vast te stellen.

# Configureren

Deze sectie bevat de volgende configuratievoorbeelden:

- [iBGP-configuratie](https://www.cisco.com/c/en/us/support/docs/ip/border-gateway-protocol-bgp/13751-23.html#ibgpconfig)
- [eBGP-configuratie](https://www.cisco.com/c/en/us/support/docs/ip/border-gateway-protocol-bgp/13751-23.html#ebgpconfig)
- [iBGP-configuratie met een terugkoppelingsadres](https://www.cisco.com/c/en/us/support/docs/ip/border-gateway-protocol-bgp/13751-23.html#ibgpconfigure)
- [eBGP-configuratie met een terugkoppelingsadres](https://www.cisco.com/c/en/us/support/docs/ip/border-gateway-protocol-bgp/13751-23.html#ebgploopconfigloop)

Deze sectie bevat informatie over het configureren van de functies die in dit document worden beschreven.

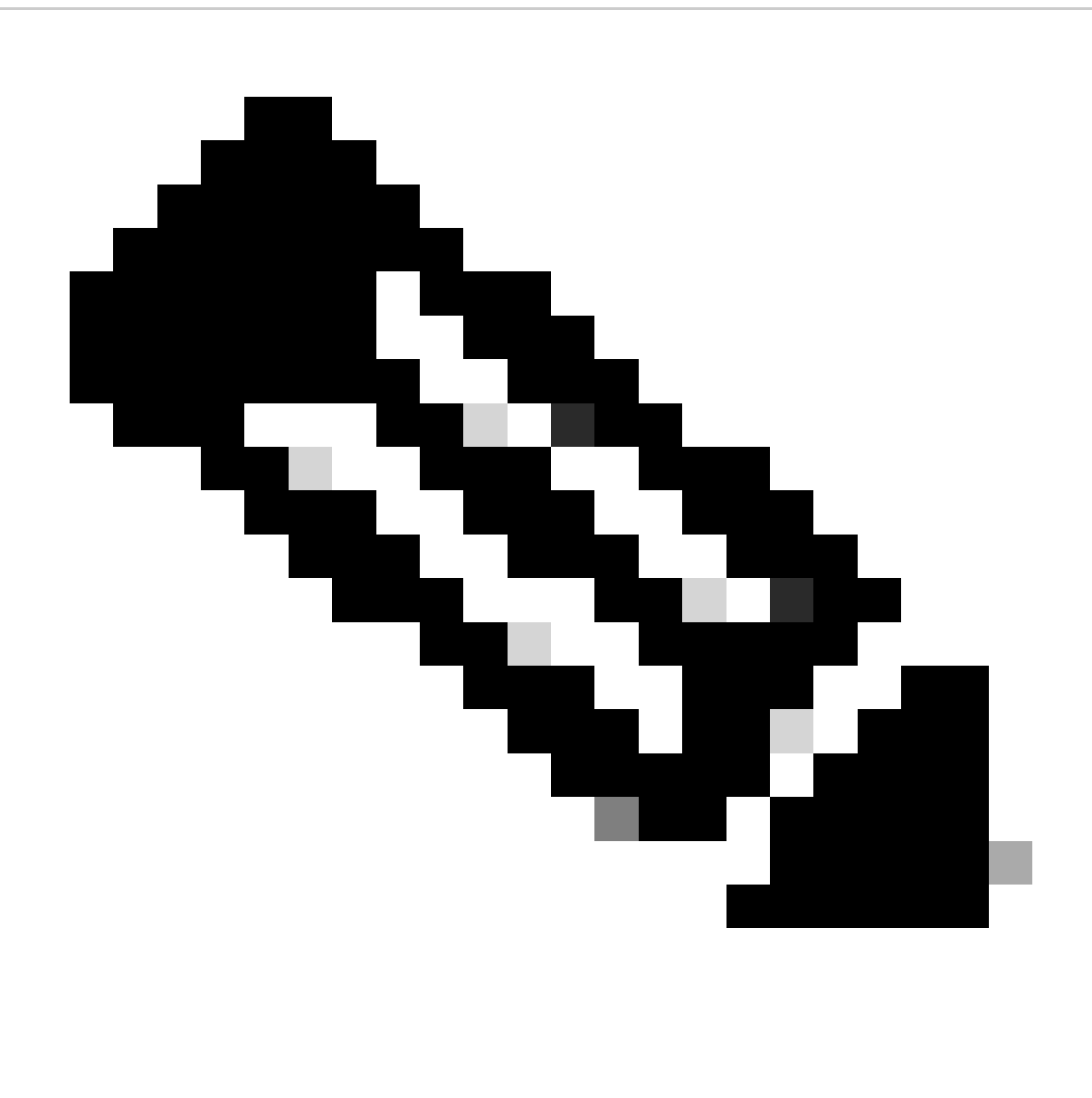

Opmerking: om extra informatie te vinden over de opdrachten die in dit document worden gebruikt, gebruikt u de Command Lookup Tool. Alleen geregistreerde Cisco-gebruikers kunnen toegang krijgen tot interne Cisco-informatie en -tools.

Netwerkdiagram

Het netwerk in dit document is als volgt opgebouwd:

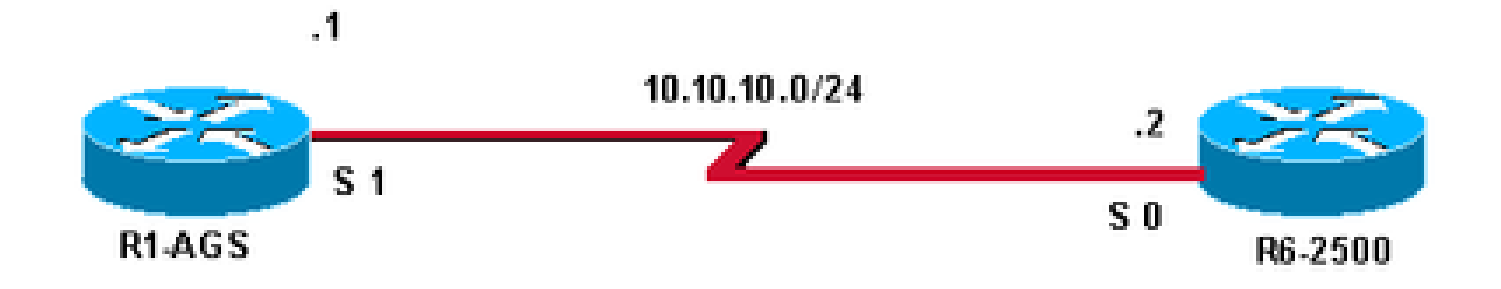

#### iBGP-configuratie

In deze configuratie zijn beide routers in AS 400.

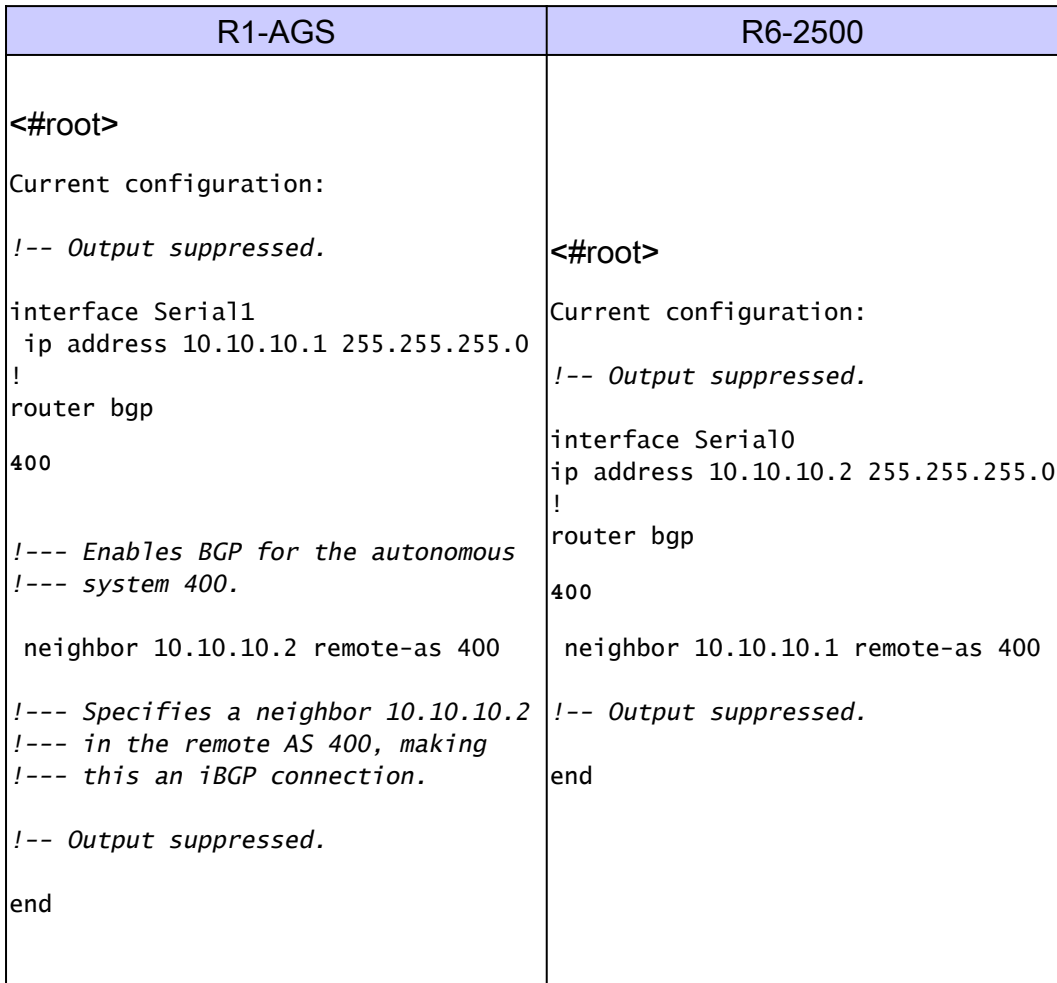

### eBGP-configuratie

In deze configuratie is de router R1-AGS in AS 300 en de router R6-2500 in AS 400.

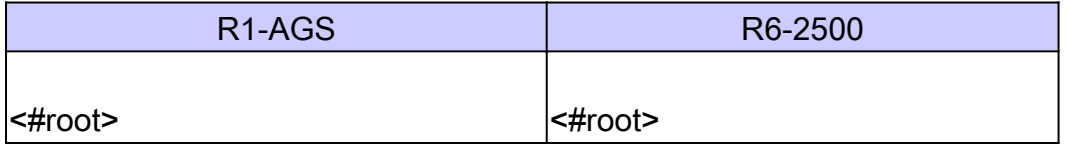

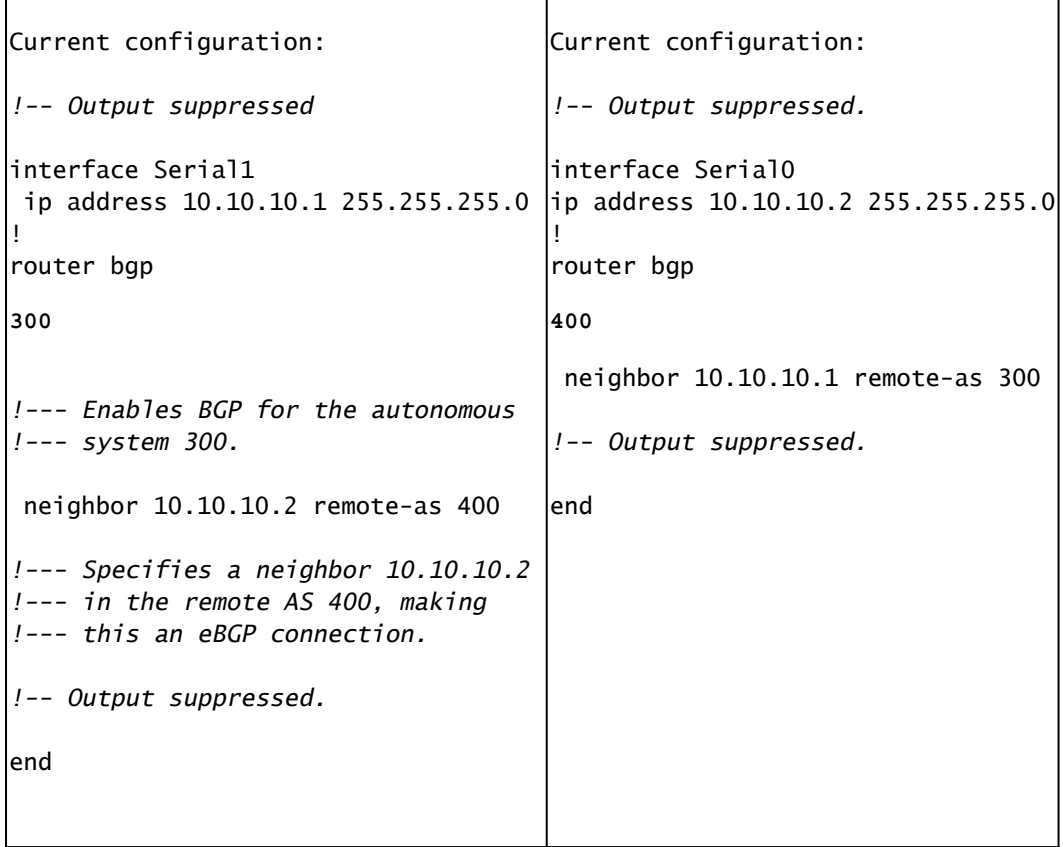

Er moet rechtstreeks verbinding zijn met peers wanneer eBGP wordt gebruikt. Als zij niet direct worden verbonden, moet het buurbevel ebgp-multihop worden gebruikt en een weg door een IGP of statische route om de edele te bereiken moet bestaan opdat de routers buurverhouding vestigen. In de vorige configuratie behoort de R1-AGS router tot AS 300, terwijl de R6-2500 router tot AS 400 behoort.

#### iBGP-configuratie met een terugkoppelingsadres

U kunt iBGP configureren met een loopback-adres (of een andere operationele interface) zoals in deze sectie wordt getoond.

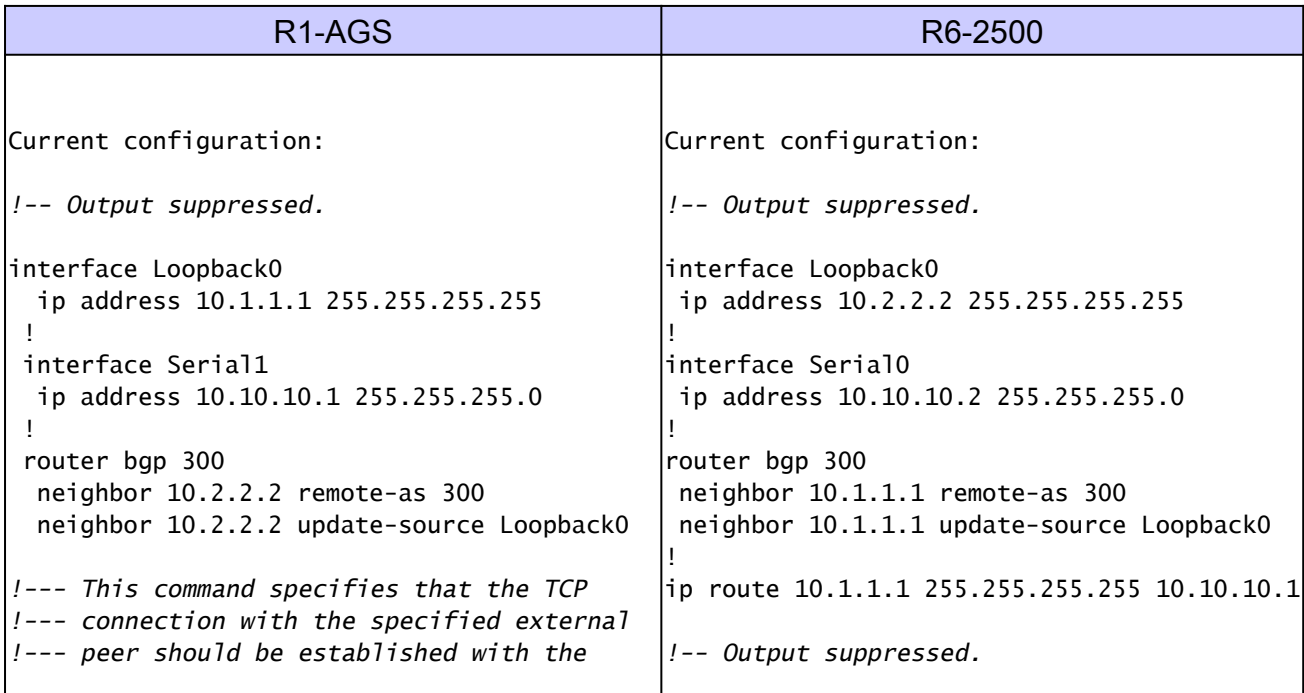

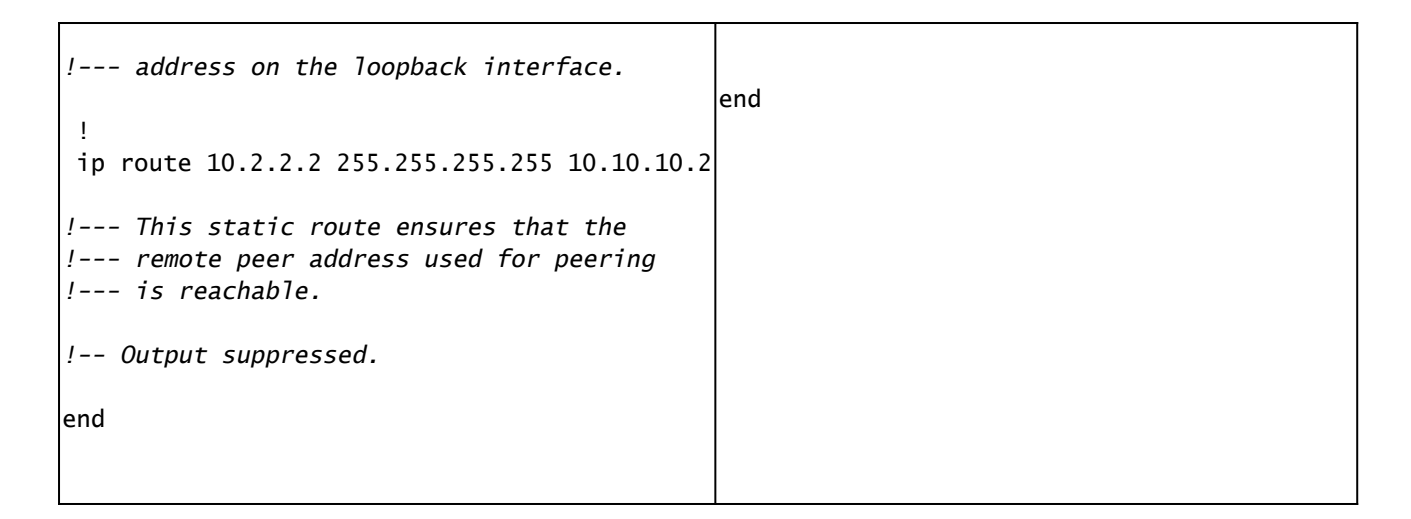

#### eBGP-configuratie met een terugkoppelingsadres

U kunt eBGP ook configureren met een loopback-adres (of een andere operationele interface) zoals in deze sectie wordt getoond. Loopback-interfaces worden op deze manier gebruikt om bereikbaarheid in netwerken met meerdere paden te garanderen, zoals wordt getoond in [werklastverdeling die het Loopback-adres als BGP-buur gebruikt.](https://www.cisco.com/c/en/us/support/docs/ip/border-gateway-protocol-bgp/13762-40.html#conf1)

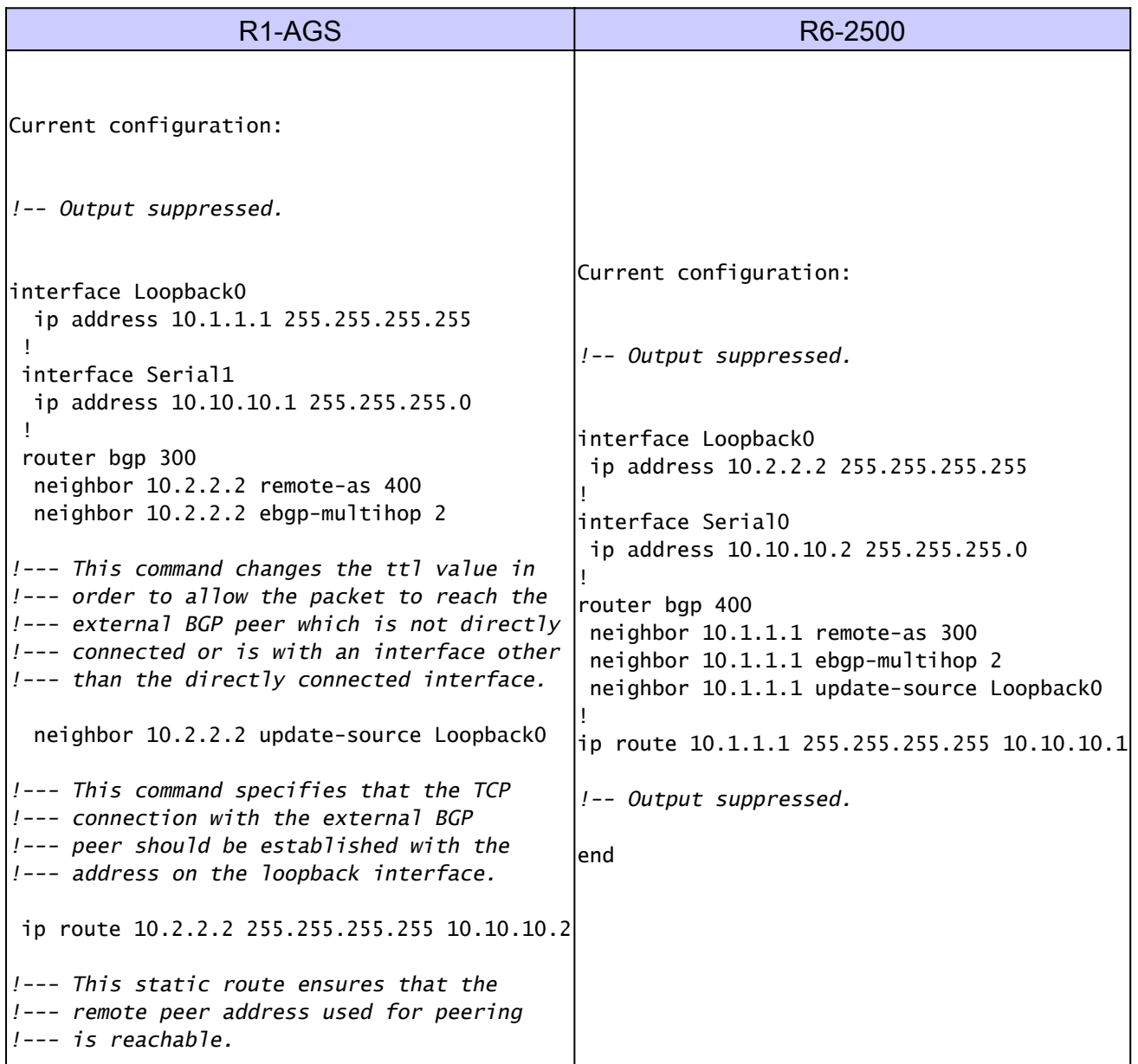

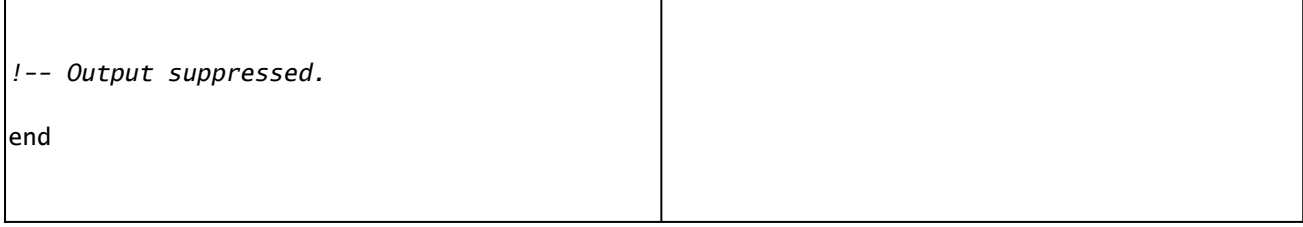

# Verifiëren

Deze secties geven informatie die u kunt gebruiken om te bevestigen dat uw configuraties correct werken. Bepaalde show commando's worden ondersteund door de Output Interpreter Tool, waarmee u een analyse van show commando output kunt bekijken.

Controleer de iBGP-configuratie

Gebruik de opdracht buren van de show ip bgp om informatie weer te geven over de BGPverbindingen (TCP- en Border Gateway Protocol) en controleer of de BGP-peer is geïnstalleerd. De output van het bevel van de showip bgp buren toont de staat BGP zoals die wordt gevestigd, die erop wijst dat de peer verhouding BGP met succes is gevestigd.

```
<#root>
R1-AGS#
show ip bgp neighbors | include BGP
BGP neighbor is
10.10.10.2
   , remote AS 400,
internal link
   BGP version 4, remote router ID 10.2.2.2
BGP state = Established
, up for 00:04:20
  BGP table version 1, neighbor version 1
R1-AGS#
```
De opdracht ip bgp-buren wordt eerder gebruikt met de optie| omvat BGP. Dit maakt de opdrachtoutput leesbaarder en geeft alleen de relevante onderdelen weer.

Bovendien kan de opdracht voor het weergeven van ip bgp-overzichten ook worden gebruikt om de status van alle BGP-verbindingen weer te geven, zoals hieronder wordt getoond.

<#root>

 $R1 - AGS(9)$ #

**show ip bgp summary**

BGP router identifier 10.1.1.2, local AS number 400 BGP table version is 1, main routing table version 1

Neighbor V AS MsgRcvd MsgSent TblVer InQ OutQ Up/Down State/PfxRcd 10.10.10.2 4 400 3 3 1 0 0 00:00:26 0

#### Controleer de eBGP-configuratie

Gebruik de opdracht buren van de show ip bgp om informatie weer te geven over de BGPverbindingen (TCP en Border Gateway Protocol) en controleer of de BGP-peer is geïnstalleerd. De output van het bevel van de showip bgp buren toont de staat BGP zoals die wordt gevestigd, die erop wijst dat de peer verhouding BGP met succes is gevestigd.

```
<#root>
R1-AGS#
show ip bgp neighbors | include BGP
BGP neighbor is
10.10.10.2
   , remote AS 400,
external link
   BGP version 4, remote router ID 10.2.2.2
BGP state = Established
, up for 00:00:17
   BGP table version 1, neighbor version 1
```
Bovendien kan de opdracht voor het weergeven van ip bgp-overzichten ook worden gebruikt om de status van alle BGP-verbindingen weer te geven, zoals hieronder wordt getoond.

```
<#root>
R1 - AGS(9)#
show ip bgp summary
BGP router identifier 10.10.10.1, local AS number 300
BGP table version is 1, main routing table version 1
Neighbor V AS MsgRcvd MsgSent TblVer InQ OutQ Up/Down State/PfxRcd
10.10.10.2 4 400 3 3 1 0 0 00:00:26 0
```
Controleer de iBGP-configuratie met een terugkoppelingsadres.

Gebruik de opdracht buren van de show ip bgp om informatie weer te geven over de BGPverbindingen (TCP en Border Gateway Protocol) en controleer of de BGP-peer is geïnstalleerd. De output van het bevel van de showip bgp buren toont de staat BGP zoals die wordt gevestigd, die erop wijst dat de peer verhouding BGP met succes is gevestigd.

<#root>  $R1 - ACS#$ **show ip bgp neighbors | include BGP** BGP neighbor is  **10.2.2.2** , remote AS 300, **internal link** BGP version 4, remote router ID 10.2.2.2 **BGP state = Established** , up for 00:00:28 BGP table version 1, neighbor version 1 R1-AGS#

Bovendien kan de opdracht voor het weergeven van ip bgp-overzichten ook worden gebruikt om de status van alle BGP-verbindingen weer te geven, zoals hieronder wordt getoond.

<#root>  $R1 - AGS(9)$ # **show ip bgp summary** BGP table version is 1, main routing table version 1 Neighbor V AS MsgRcvd MsgSent TblVer InQ OutQ Up/Down State/PfxRcd 10.2.2.2 4 400 3 3 1 0 0 00:00:26 0

Controleer de eBGP-configuratie met een terugkoppelingsadres.

<#root>

R1-AGS#

**show ip bgp neighbors | include BGP**

BGP neighbor is

```
10.2.2.2
  , remote AS 400,
external link
   BGP version 4, remote router ID 10.2.2.2
BGP state = Established
, up for 00:00:16
   BGP table version 1, neighbor version 1
   External BGP neighbor may be up to 2 hops away.
```
Bovendien kan de opdracht voor het weergeven van ip bgp-overzichten ook worden gebruikt om de status van alle BGP-verbindingen weer te geven, zoals hieronder wordt getoond.

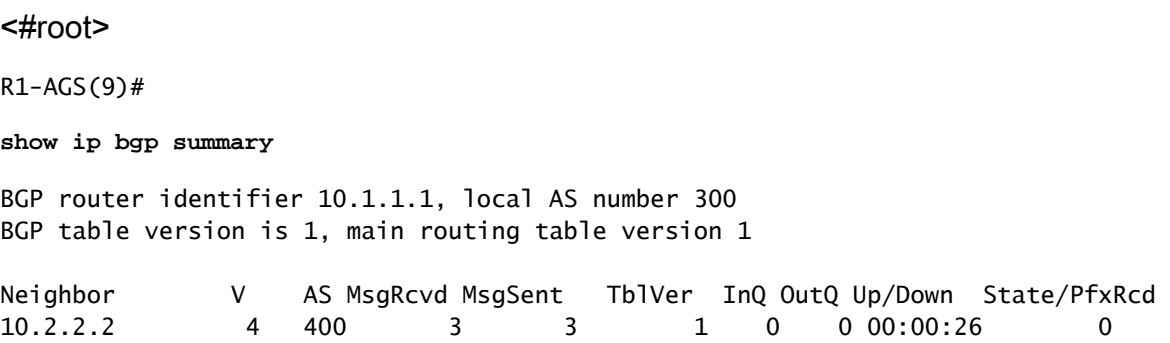

### Problemen oplossen

Zie [Waarom schakelen BGP-buren tussen inactiviteitsknooppunt, verbinding en actieve](https://www.cisco.com/c/en/us/support/docs/ip/border-gateway-protocol-bgp/13752-24.html) [statesen](https://www.cisco.com/c/en/us/support/docs/ip/border-gateway-protocol-bgp/22166-bgp-trouble-main.html) [probleemoplossing voor gemeenschappelijke BGP-p](https://www.cisco.com/c/en/us/support/docs/ip/border-gateway-protocol-bgp/22166-bgp-trouble-main.html)roblemen voor meer informatie.

### Gerelateerde informatie

- [Ondersteuning van IP-routing](https://www.cisco.com/c/en/us/tech/ip/ip-routing/index.html)
- [Understand Load Share with BGP in Single and Multihomed Environments \(Inzicht in](https://www.cisco.com/c/en/us/support/docs/ip/border-gateway-protocol-bgp/13762-40.html?referring_site=bodynav) [workloadverdeling met BGP in omgevingen met één netwerk of meerdere netwerken\)](https://www.cisco.com/c/en/us/support/docs/ip/border-gateway-protocol-bgp/13762-40.html?referring_site=bodynav)
- [Cisco Technical Support en downloads](https://www.cisco.com/c/en/us/support/index.html?referring_site=bodynav)

#### Over deze vertaling

Cisco heeft dit document vertaald via een combinatie van machine- en menselijke technologie om onze gebruikers wereldwijd ondersteuningscontent te bieden in hun eigen taal. Houd er rekening mee dat zelfs de beste machinevertaling niet net zo nauwkeurig is als die van een professionele vertaler. Cisco Systems, Inc. is niet aansprakelijk voor de nauwkeurigheid van deze vertalingen en raadt aan altijd het oorspronkelijke Engelstalige document (link) te raadplegen.